# **Les distributions**

# **Prérequis**

Une fois les contrats configurés, et les paniers générés vous pouvez configurer les distributions.

## **Créneaux horaires**

Cette fonctionnalité a été développée pour répondre au besoin d'organiser des créneaux de distribution afin de respecter les gestes barrières préconisées par le gourvernement lors du confinement.

#### ►**Tableau de bord > Distributions Hebdomadaires**

Configuration de la forme : **HH**hMM-**HH**hMM[…]

- **HH** : Heure (Obligatoire)
- MM : Minute (Facultatif)
- Le nombre maximum de personnes est facultatif
- Si l'intervalle en minutes n'est pas précisé, la plage entière est considérée comme un seul créneau
- Pour configurer plusieurs créneaux, utiliser | pour séparer les horaires (Exemple : 18h-19h|20h-21h )
- Pour configurer des étiquettes de créneau, utiliser des () ou des (())

#### Exemples

Créer des créneaux de 2 personnes maximum toutes les 10 minutes entre 18h et 20h : 18h00-20h00[10min;2p]

Créer des créneaux de 3 personnes maximum toutes les 5 minutes selon l'horaire de distribution habituel configuré : [5min;3p]

Créer des étiquettes de créneau en utilisant des parenthèses : "23h-23h30 - je suis absent"

23h-23h30(je suis absent)

Créer des étiquettes de créneau en utilisant des double parenthèses : "je suis absent"

23h-23h30( (je suis absent) )

crée des créneaux de 5 personnes, toutes les 5mn ainsi qu'un créneau "je suis absent"

[5min;5p]|23h-23h30( ( je suis absent ) )

Pour les visites à la ferme, il est possible de configurer des créneaux type demi-journée :

9h-12h(matin)

### **Mails de rappels**

Configuration des mails automatiques envoyés par le site lors de l'inscription aux créneaux de distribution

#### **►Tableau de bord > Distributions > Configuration, onglet Créneaux de distributions**

Complétez le sujet du mail, et le contenu

Utilisation de marqueurs de substitutions (Placeholders) :

- % % creneau % % : Horaire du créneau
- % % post:titre % % : Lieu de distribution
- % % post:lien % % : Lien vers le site
- % % nom\_site % % : Nom du site Internet (Nom de l'Amap)
- % % responsable % % : Référent en charge de l'organisation des distributions

From: <https://wiki.amapress.fr/>- **Documentation en ligne d'Amapress**

Permanent link: **<https://wiki.amapress.fr/admin/distribution?rev=1601413804>**

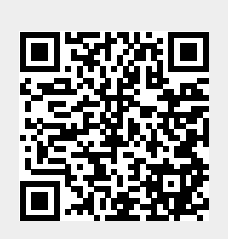

Last update: **2020/09/29 23:10**